$$
\frac{1}{\sqrt{\frac{1}{1-\frac{1}{1-\frac{
$$

## برنامج معرفة نتيجة الطالب "ناجح" ام "راسب"

1

Dim x As Integer **S** Form1  $\Box$   $\times$ **S** Form1 Dim y As String Private Sub Command | Click() أدخل درجة الطالب أدخل درجة الطالب 88 45  $x = Val(Text1.Text)$ If  $x \ge 50$  And  $x \le 100$  Then أعرف النتيجة اعرف النتيجة "ناجح" = y ناجح راسب Elself  $x < 50$  And  $x \ge 0$  Then  $y = "$ راسب $'$ **b** Form1  $\Box$   $\times$ Else "ادخل قيمة من • - · • MsgBox " أدخل درجة الطالب End If 125 Project1  $\times$ Text2.Text =  $y$ ادخل قيمة من ٠ - ١٠٠ اعرف النتيجة End Sub OK راسب

برنامج معرفة تقدير الطالب "امتياز او جيد جدا او جيد او متوسط او مقبول او راسب حسب شرط "

Dim x As Integer Dim y As String Private Sub Command1 Click()  $x = Val(Text1.Text)$ If  $x > 89$  And  $x < 101$  Then "امتياز" = y Elself  $x > 79$  And  $x < 90$  Then "جيد جدا" = y Elself  $x > 69$  And  $x < 80$  Then "جيد" = y Elself  $x > 59$  And  $x < 70$  Then "متوسط" = y Elself  $x > 49$  And  $x < 60$  Then  $y = "$ مقبول $"$ Elself  $x \ge 0$  And  $x \le 50$  Then "راسب" = y Else  $MsgBox "$ ادخل قيمة من  $\cdots$   $\cdots$ End If Text2.Text =  $y$ End Sub

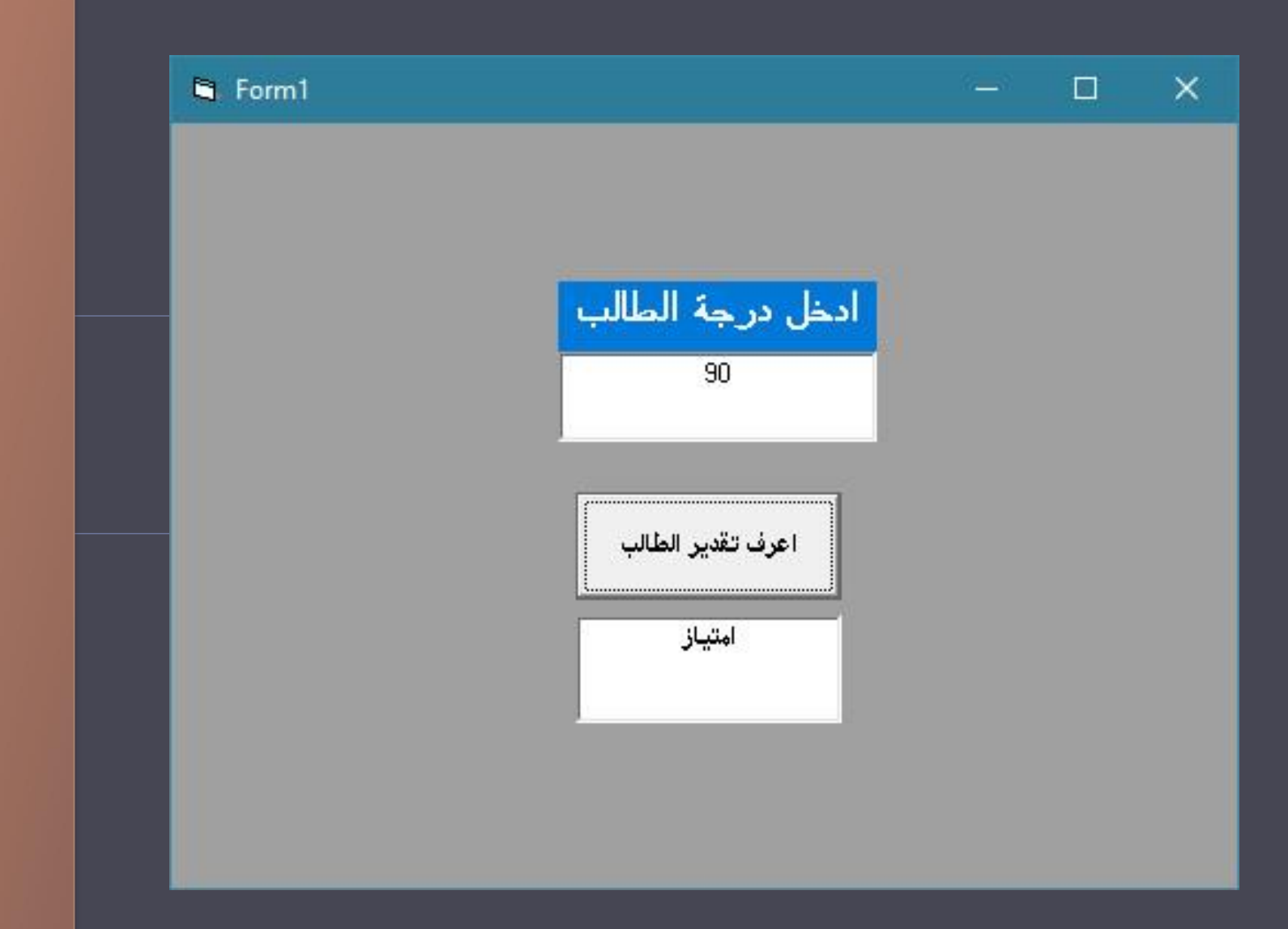

### برنامج حساب معدل ثالث ارقام يدخلها المستخدم "الناتج msgbox"

Dim x, y, z As Integer Dim av As Double Private Sub Command1 Click()  $x = Val(Text1.Text)$  $y = Val(Text2.Text)$  $z = Val(Text3.Text)$ av =  $(x + y + z)/3$ MsgBox av End Sub

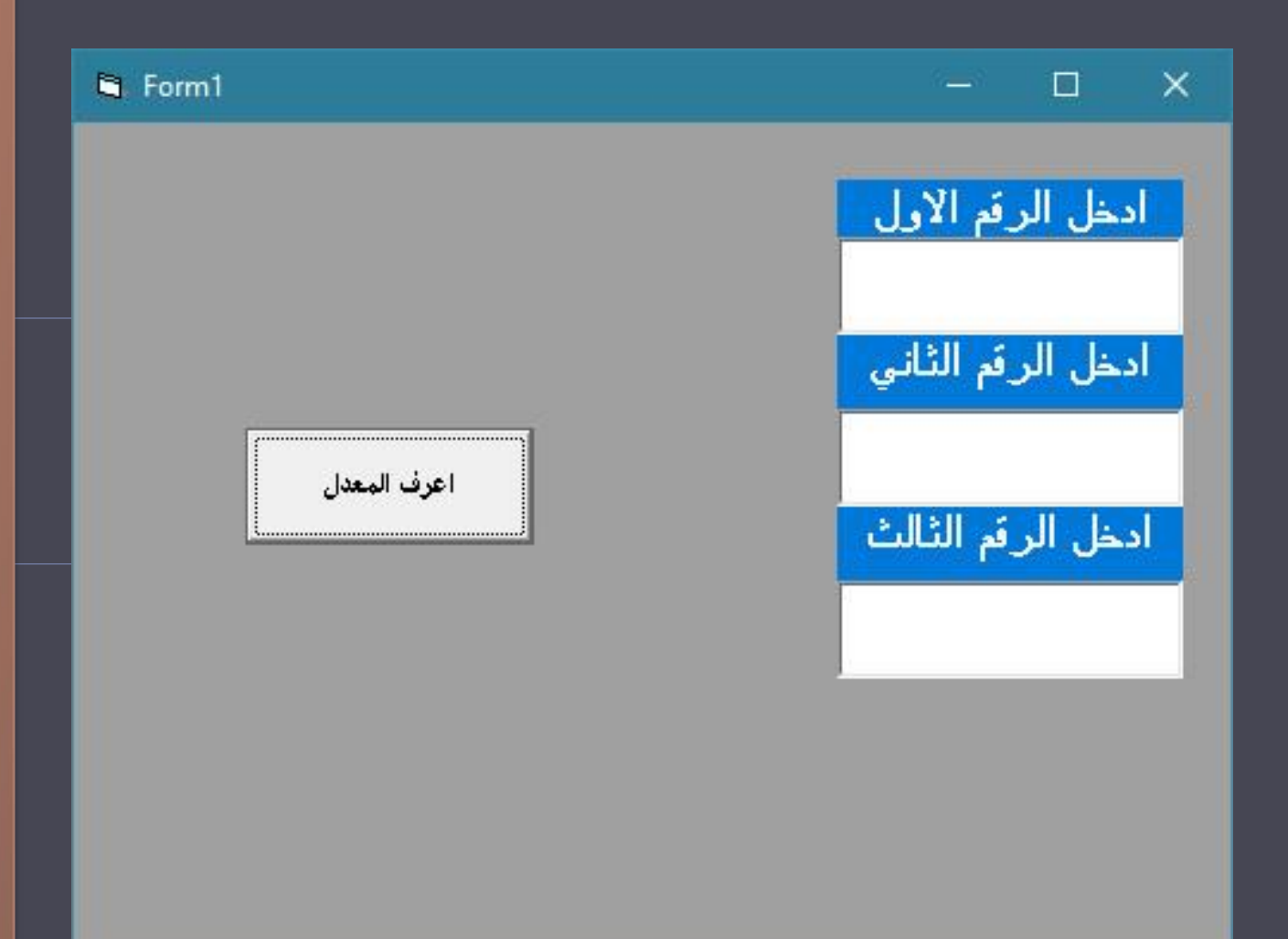

برنامج حساب عدد احرف "كلية الهندسة" 4

Dim d As Integer Dim y As String Private Sub Command1\_Click() "كلية الهندسة" = y  $d = Len(y)$ MsgBox d End Sub

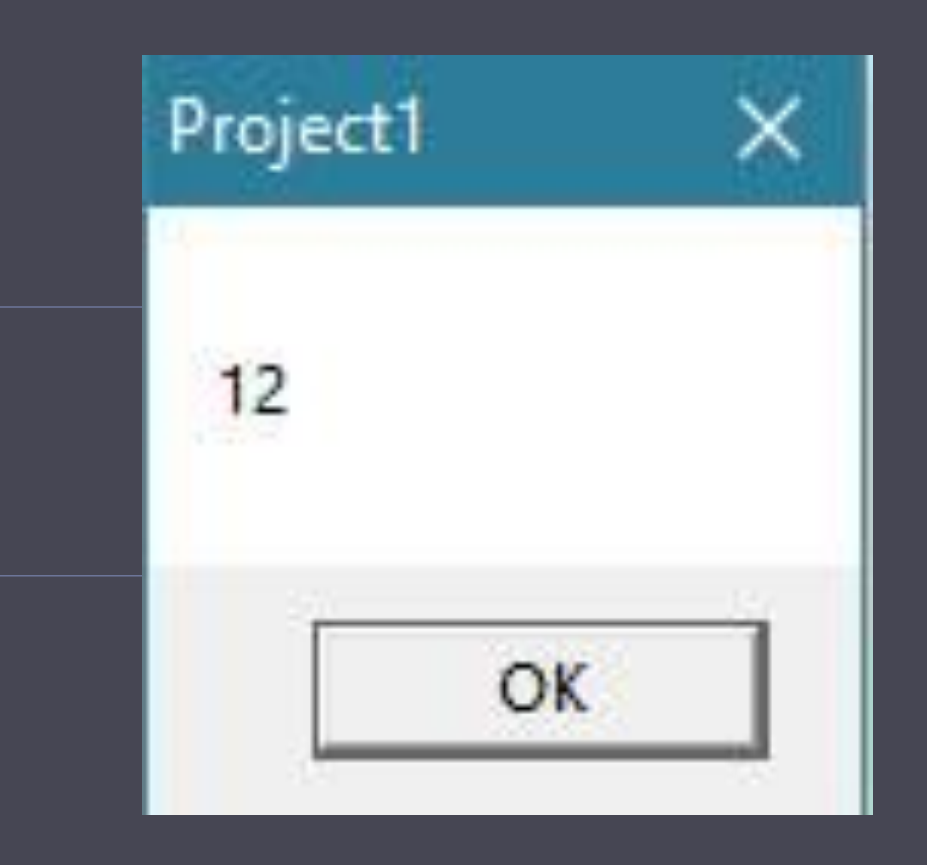

برنامج طباعة عبارة "كلية الهندسة" بعد مرور كل 5 ثواني مع تغيير لون الكتابة

Private Sub Timer1 Timer() Me.ForeColor = vbGreen "كلية الهندسة" Print End Sub

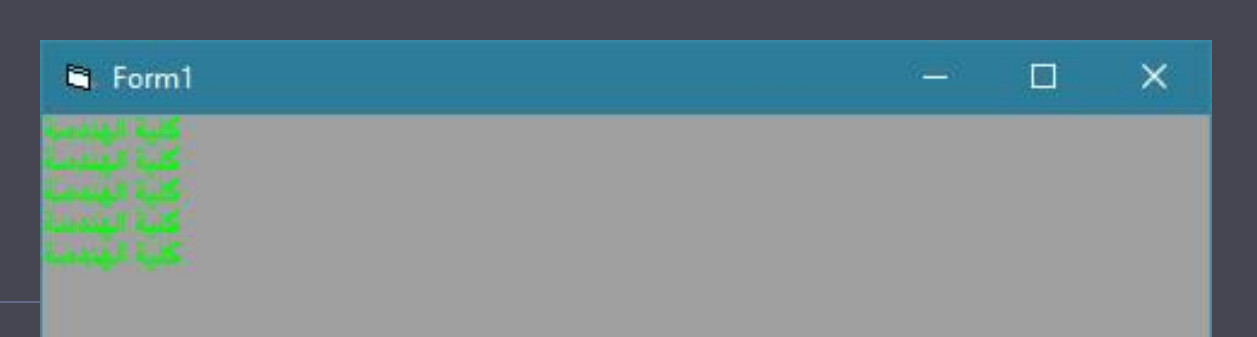

### الطباعة تتكرر كل 5 ثانية

برنامج طباعة االعداد الفردية المحصورة بين 1 و 48مع طباعة مربع كل عدد "استخدم كل الدوال التكرار "

#### Private Sub Command1 Click() For  $i = 1$  To 49 Step 2 Print i, i ^ 2 Next i End Sub

#### Private Sub Command2\_Click()

 $i = 1$ Do While i < 49 Print i, i ^ 2  $i = i + 2$ Loop End Sub

Private Sub Command3 Click()  $i = 1$ Do Until  $i = 49$ Print i,  $i \wedge 2$  $i = i + 2$ Loop End sub

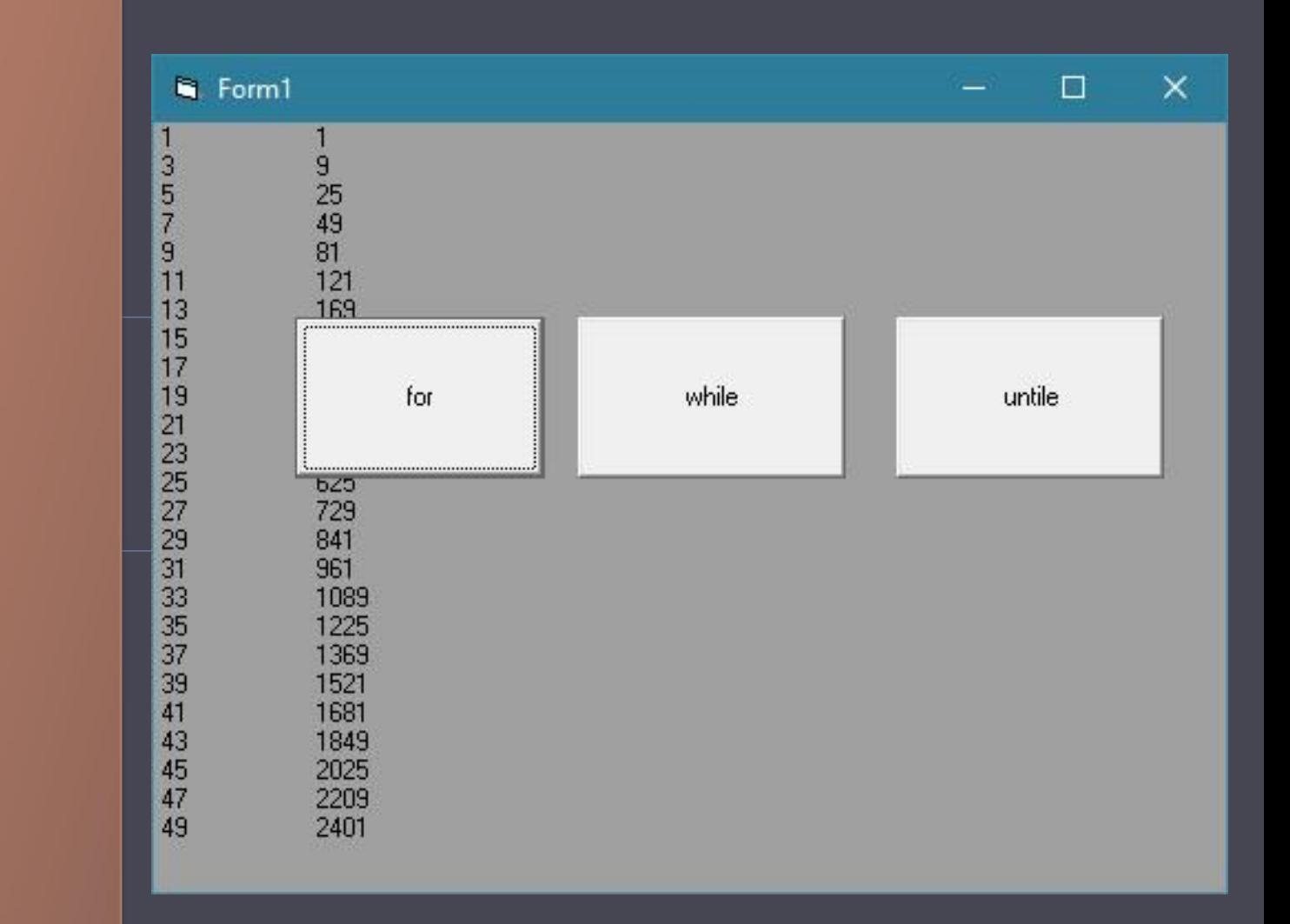

## Mp3 player one musice

7

Private Sub Command1 Click() CommonDialog1.ShowOpen MMControl1.FileName = CommonDialog1.FileName MMControl1.Command = "open" MMControl1.Command = "play" Command2.Caption = "stop" End Sub

Private Sub Command2\_Click() If Command2.Caption = "play" Then MMControl1.Command = "play" Command2.Caption = "Stop" Else MMControl1.Command = "stop" Command2.Caption = "play" End If End Sub Private Sub Command3 Click() MMControl1.Command = "prev" End Sub Private Sub Timer1\_Timer() If MMControl1.FileName <> "" Then Slider1.Max = MMControl1.Length Slider1.Value = MMControl1.Position End If End Sub

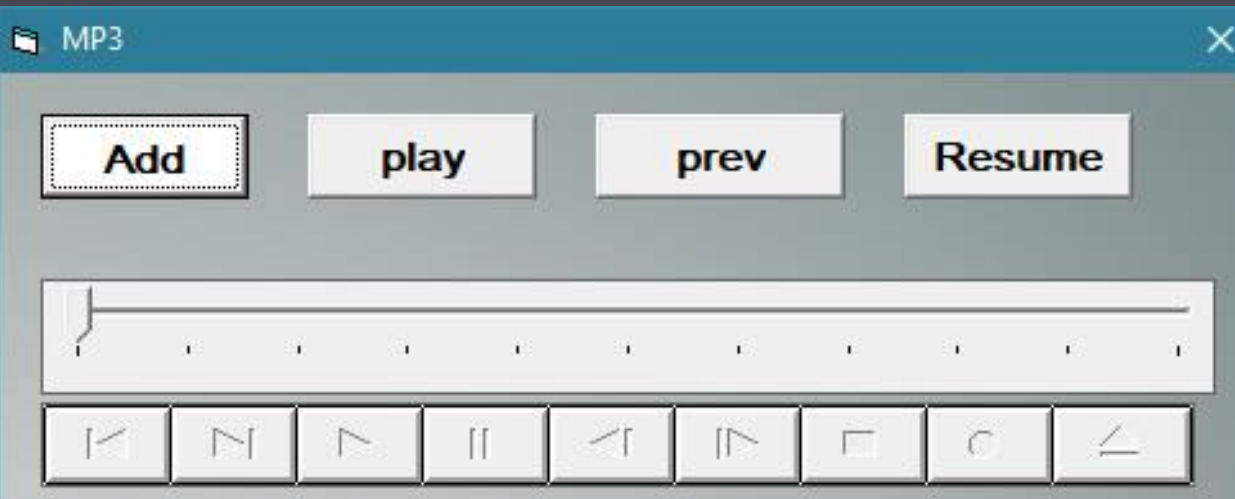

حساب معدل اعمار 15 طالب يدخلها المستخدم

Dim x, i, a, av As Integer Private Sub Command1 Click()  $a = 0$ For  $i = 1$  To 15  $x =$  InputBox("اكتب عمر الطالب")  $a = a + x$ Next i av  $= a / 15$ MsgBox av End Sub

# و |معرفة العدد الزوجي من الفردي

Dim x As Integer Private Sub Command1 Click()  $x = \text{Val(Text1.Text)}$ If x Mod 2 Then "العدد فردي" MsgBox Else "العدد زوجي" MsgBox End If End Sub

Eng - Safaa Jassim

اطبع الاعداد من ١ الى 50 مع تبيان العدد فردي او زوجي 10

Dim x As Integer Private Sub Command1 Click() For  $x = 1$  To 50 If  $x$  Mod  $2 = 0$  Then "العدد زوجي" ,x Print Else "العدد فردي" ,x Print End If Next x End Sub

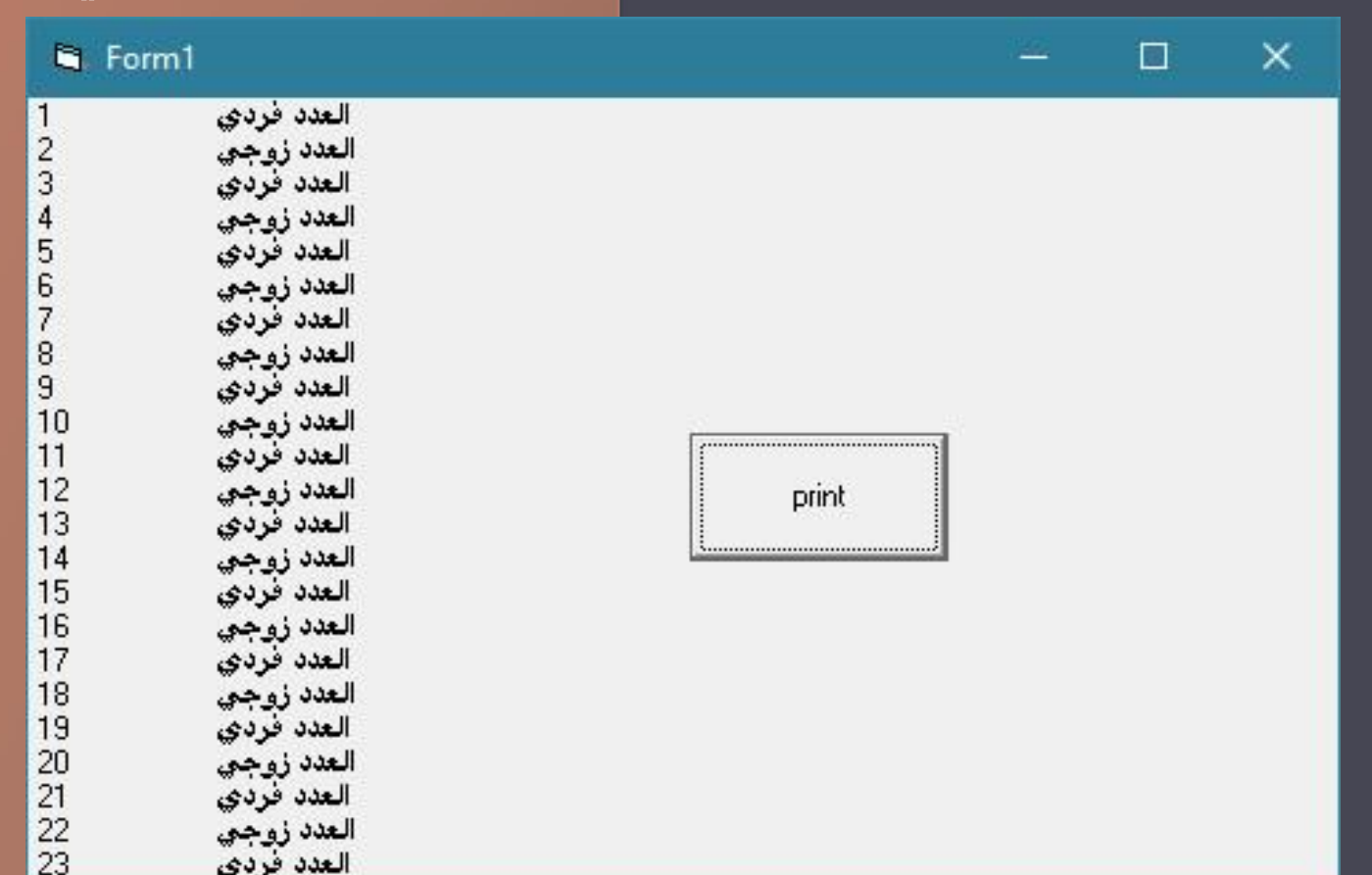

Eng - Safaa Jassim

اكتب برنامج تسويقي يحتوي على الأجهزة  $PC = 250000$  and Laptop=600000 and printers =200000 اذا كان الشراء نقدا فيتم خصم :  $Pc = 7%$  $l$ aptop= $10\%$ printer=5% وبخلاف ذلك يتم إضافة :  $pc = 0.7\%$  $l$ aptop= $12\%$ printer=8% اضف معاينة بصورة للجهاز المراد شراءة (ضع تصميمك المناسب)

Private Sub Command2\_Click() If Combo1.ListIndex = 0 Then Image1.Picture = LoadPicture("E:/pc.gif") Elself Combo1.ListIndex = 1 Then Image1.Picture = LoadPicture("E:/laptop.jpg") ElseIf Combo1.ListIndex = 2 Then Image1.Picture = LoadPicture("E:/printer.jpg") Else MsgBox "select device for show picture" End If End Sub

Dim x, y, z As Integer Private Sub Command1\_Click() If Combo I. ListIndex =  $0$  And Option I. Value = True Then  $x = 250000$  $x = x - (x * 0.07)$  $Text1.Text = x$ ElseIf Combo1.ListIndex = 1 And Option1.Value = True Then  $y = 600000$  $y = y - (y * 0.1)$ Text $1.Text = y$ ElseIf Combo1.ListIndex = 2 And Option1.Value = True Then  $z = 200000$  $z = z - (z * 0.05)$  $Text1.Text = z$ End If If Combo1.ListIndex =  $0$  And Option1.Value = False Then  $x = 250000$  $x = x + (x * 0.07)$  $Text1.Text = x$ Elself Combo1. ListIndex = 1 And Option1. Value = False Then  $y = 600000$  $y = y + (y * 0.12)$ Text $1.Text = y$ Elself Combo1. ListIndex =  $2$  And Option1. Value = False Then  $z = 200000$  $z = z + (z * 0.08)$  $TextI.Text = z$ End If End Sub

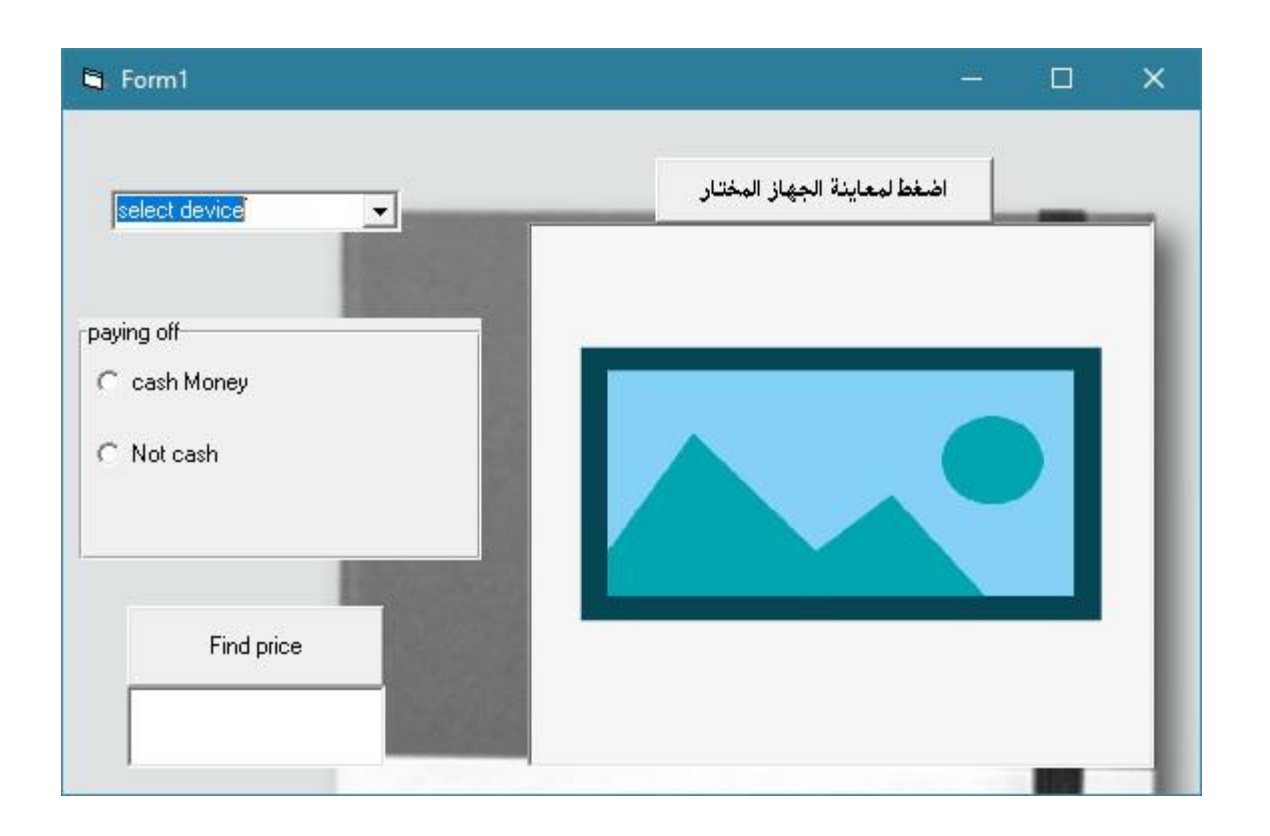

 $\blacktriangleright$ 

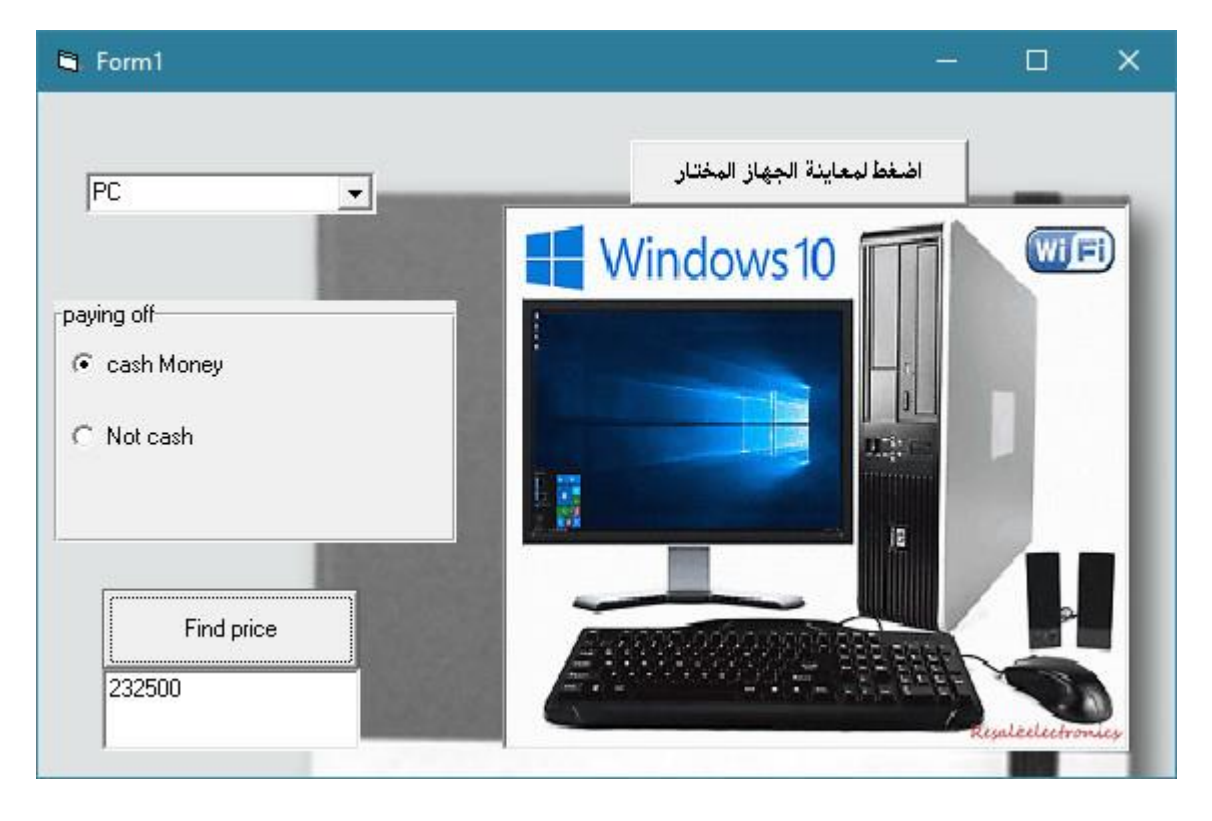

#### Eng - Safaa Jassim

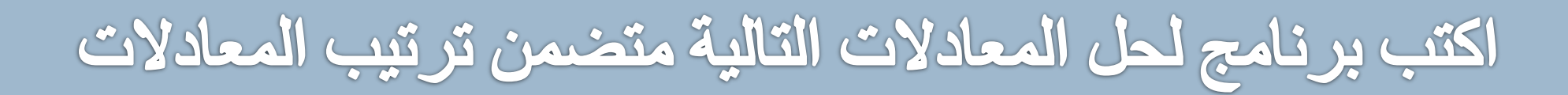

1. 
$$
x^2 + y^3
$$
  
2. 
$$
\log y + x
$$
  
3. 
$$
sin x^2 + cos y
$$
  
4. 
$$
tan x + x^5
$$
  
5. 
$$
abs x * \sqrt[3]{y}
$$

```
Dim x, y, z As double
Private Sub Command I_Click()
X= val (text l.text)
Y= val (text
2.text)
If Combo1.ListIndex = 0 Then
Z = (x^2) + (y^3)ElseIf Combo1.ListIndex = 1 Then
Z = \log y + xElseIf Combo1.ListIndex = 2 Then
Z=(\sin x)^2 + \cos yelseIf Combo1.ListIndex = 3 Then
Z=tan x + x^5ElseIf Combo1.ListIndex = 4 Then
Z=abs(x) * (y)^(1/3)
Text3.Text = zEnd If
End Sub
```